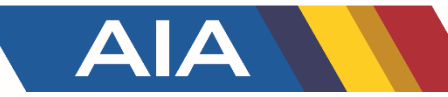

# Beach Volleyball Rosters Entry System

#### January 2022

Team Tournament Line-up Entry

# Login to School Page

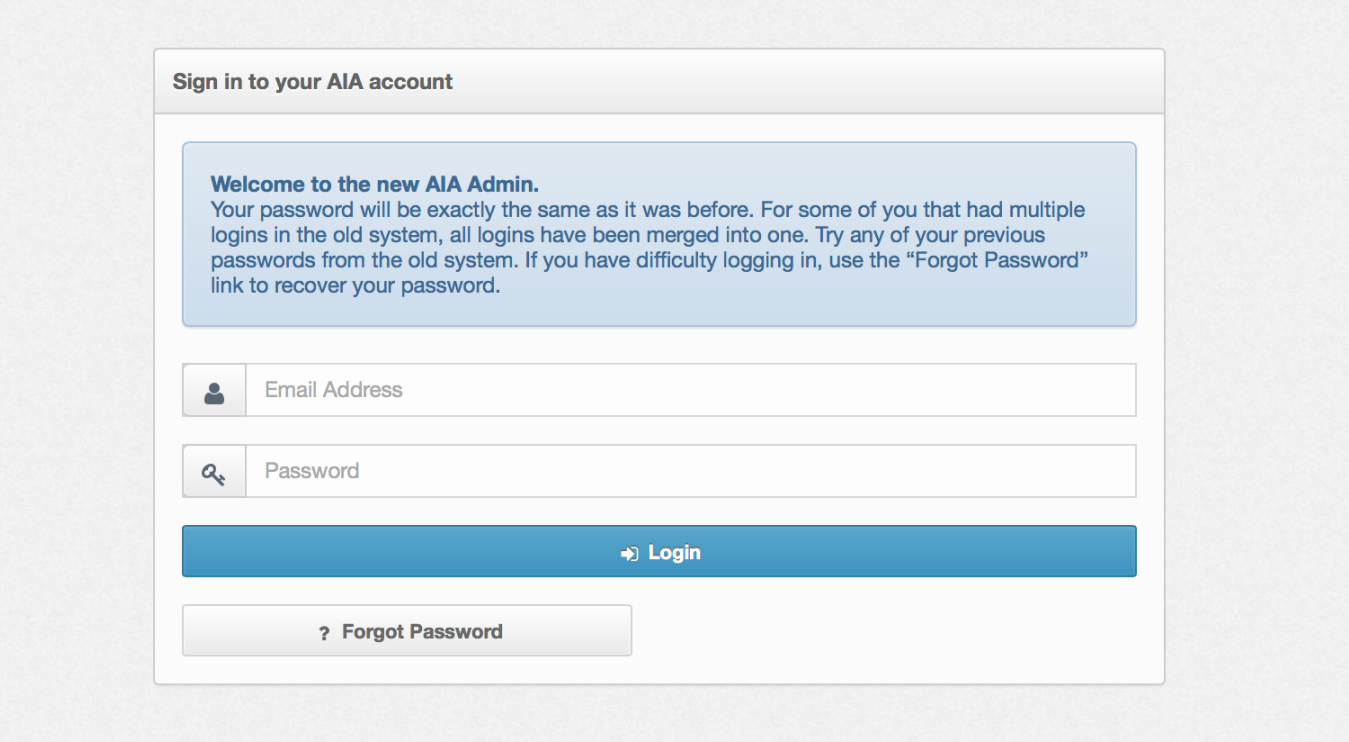

• You must be listed as the beach volleyball coach at your school, and your AD or AD Secretary can then send you an account invite

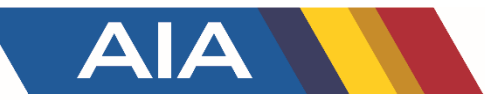

### Next Steps

- Once logged in, select roster for beach volleyball
- Enter Your Roster One by One by clicking Add Player
	- o Enter Jersey Number
	- **Enter First and Last Name**
	- o Enter Position
	- o Select Year
	- o Enter Height
	- o Select Team number
		- For each team, you'd select two players to be No. 1's for example to make up that team
- This will be frozen on Friday, April 15, 2022 at 6PM and you will be able to see your roster for STATE visible on AZPreps365.com showing the players and their team number.
- You can edit this throughout the year up until the freeze
- *Roster pairs must comply with AIA policy/procedure; article 32.7.4*
- *See PAIRS tournament entry next page*

#### PAIRS State Tournament Nomination Entry

- All schools that wish to nominate a pair for the pairs tournament must have a season ending team roster posted
- When you've entered your roster, you then need to click "make your state selections" to enter in your pairs team for the pairs tournament.
- This selection to the pairs tournament must be the same as your No. 1 pairs team as indicated on your roster.
- This will be locked on Thursday, April 21, 2022 at Noon. Make your selections before that time.
- The tournament will consist of 24 pairs teams per divisions, and the seeding meeting will determine what pairs teams qualify. Making a selection does not guarantee entry.
- *If you have a second pair (must be #2 on your final team roster), you will nominate that pair at the seeding meeting for the coaches.*